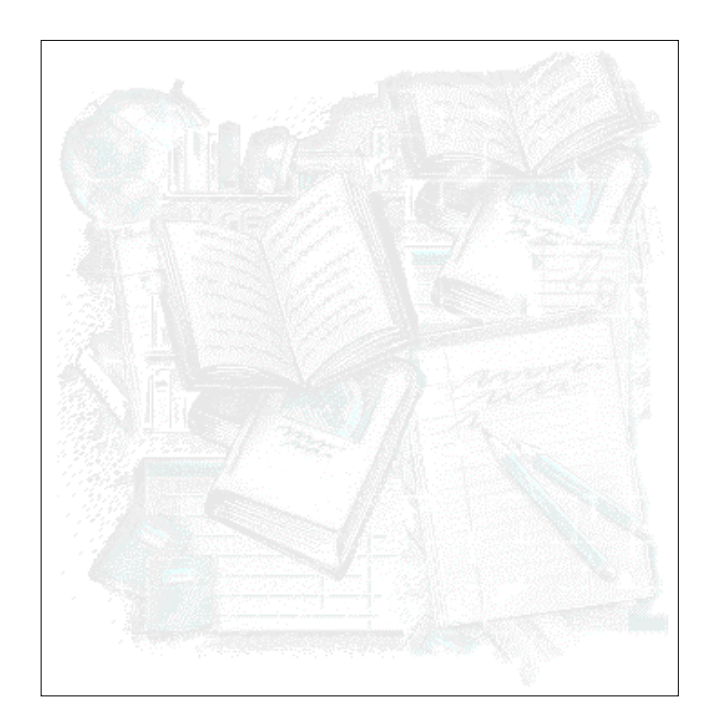

# **Interface WWW para bases de dados CDS/ISIS**

*Manual de instalação e configuração* **Versão 2.1, Maio 1999**

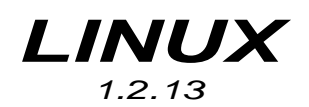

© BIBLIO*soft*, 1999

#### **Ficha técnica**

*Título:* Interface WWW para bases de dados CDS/ISIS : manual de instalação e configuração : versão Linux 1.2.13

*Autor:* António Manuel da Silva Freire

*Colaborador:* Pedro Marques

*Copyright* **BIBLIO***soft*, 1999, *(WwwIsis) Copyright* **Bireme**

#### © **BIBLIO***soft* , 1999

Todos os direitos reservados. Nenhuma parte desta publicação pode ser comercializada, publicada, difundida, reproduzida por qualquer meio ou modificada sem a autorização prévia dos autores.

O autor e a **BIBLIO***soft* agradece a todos os que apoiaram, de uma forma ou de outra, com o seu contributo, a concretização deste trabalho:

*Diogo Freire, Fernando Cardoso, João Afonso Abrunhosa, Licínia Santos, Pedro Marques, Ricardo Piva e Tomás Freire*

#### **Sumário**

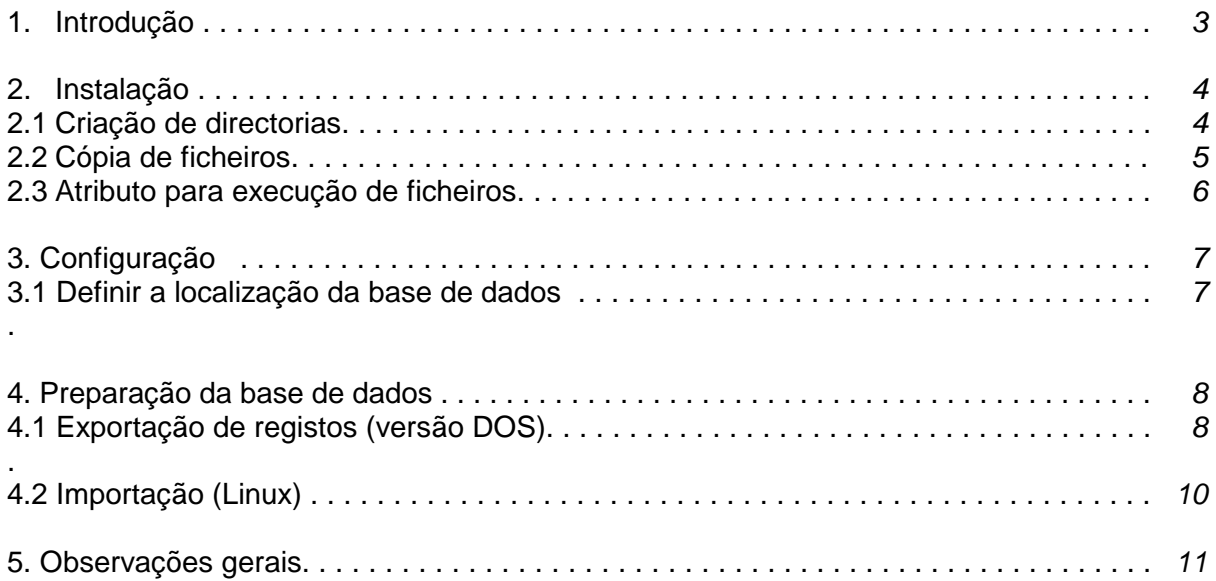

# **1. Introdução**

Os procedimentos para instalação do Interface WWW para bases de dados CDS/ISIS no sistema operativo Linux (versão 1.2.13), requer alguns cuidados especiais, principalmente no que respeita à preparação da bases de dados a disponibilizar.

Todas as recomendação assim como a estrutura da aplicação devem ser seguidas pelo manual "**Interface WWW para bases de dados CDS/ISIS** *: procedimentos gerais*"

Relativamente à base de dados utilizada actualmente pelo CDS/ISIS (versões 3.0 ou superiores), sendo composta por vários ficheiros, na sua maioria binários, com uma estrutura específica para ser suportada em ambientes DOS e Windows, não deve ser utilizada directamente em ambiente Linux, sendo necessário fazer uma conversão dos registos.

A simples transferências dos ficheiros da base de dados (ficheiro mestre e ficheiro do índice de pesquisa) de DOS para Linux, não pode ser feita. Aconselha-se uma conversão dos registos (em formato ISO 2709) da base em DOS para Linux. Esta conversão equivale à exportação dos registos da versão para DOS, converter o ficheiro ISO (ASCII), e através de um utilitário para o efeito, fazer a importação e criação do índice de pesquisa.

A actualização dos registos da base passa por um processo idêntico. É necessário exportar periodicamente os registos da base original e importá-los para a base em ambiente Linux.

### **2. Instalação**

A instalação do interface é idêntica à versão para NT. Em primeiro lugar é necessário definir a directoria que será assumida como sendo a raiz do serviço WWW. Será dado como exemplo o servidor WWW – **Apache**. No entanto poderão ser utilizados outros servidores. Os procedimentos e as definições aqui indicadas deverão ser idênticas.

### **2.1 Criação das directorias**

Antes de criar ou copiar ficheiros, como recomendação geral, todos os nomes (directorias e ficheiros) devem ser escritos em letras **minúsculas**. Esta convenção deve ser respeitada durante a cópia (ou transferência) dos ficheiros para o Linux. Caso isto não seja respeitado a aplicação não funcionará correctamente, uma vez que todos os nomes de ficheiros chamados são em minúsculas.

Deverão ser criadas as directorias a seguir indicadas, a partir da raiz do serviço WWW . No exemplo dados é assumida a directoria **/usr/local/apache**. Em primeiro lugar deve ser criada a directoria **bbsoft2**.

**mkdir bbsoft2**

De seguida deverão ser criadas dentro da **bbsoft2** as seguintes directorias:

**mkdir bbsoft2/bbhtm mkdir bbsoft2/bbimg mkdir bbsoft2/bbcgi mkdir bbsoft2/bbdb mkdir bbsoft2/bbtmp**

Após a criação das directorias, a árvore deverá ser a seguinte (assumindo a directoria **/usr/local/apache** como raiz, e outras específicas da configuração local:

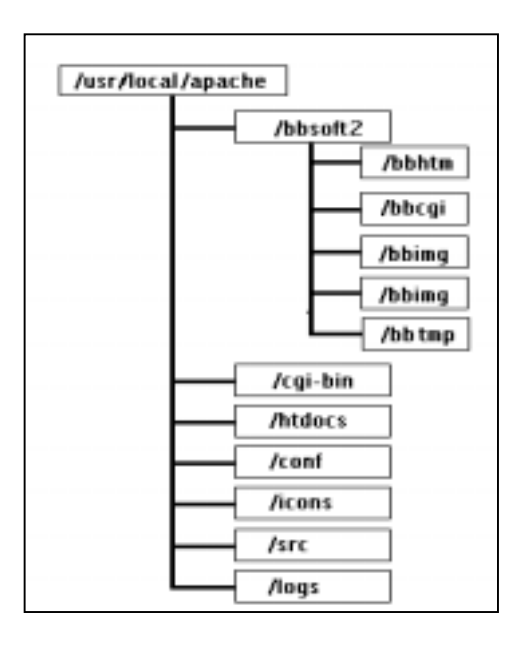

# **2.2 Cópia dos ficheiros**

Após a criação das directorias devem copiar-se todos os ficheiros das disquetes a seguir indicadas. A disquete identificada com "**Ficheiros para a versão Linux 1.2.13**" deverá ser a última. Esta cópia pode ser feita por FTP.

Os ficheiros a ser copiados encontram-se distribuídos por várias disquetes. Em todas elas existe a mesma estrutura de directórios, tal como os que foram criados manualmente no ponto **2.1.** 

De seguida são indicados os ficheiros que devem ser copiados assim como o tipo de ficheiros a ter em consideração quando se fizer a transferência por FTP. As duas primeiras disquetes são iguais para qualquer plataforma.

**Disquete 1**. Contém as páginas estáticas e os ficheiros de imagens.

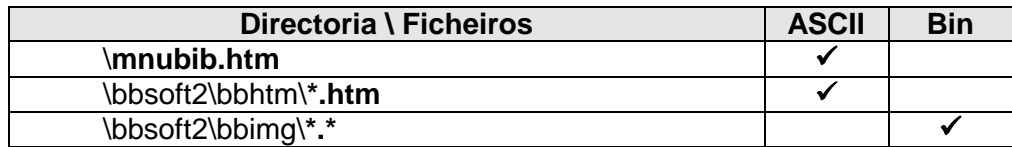

**Disquete 2**. Contém os ficheiros de configuração, a base de dados e o executável.

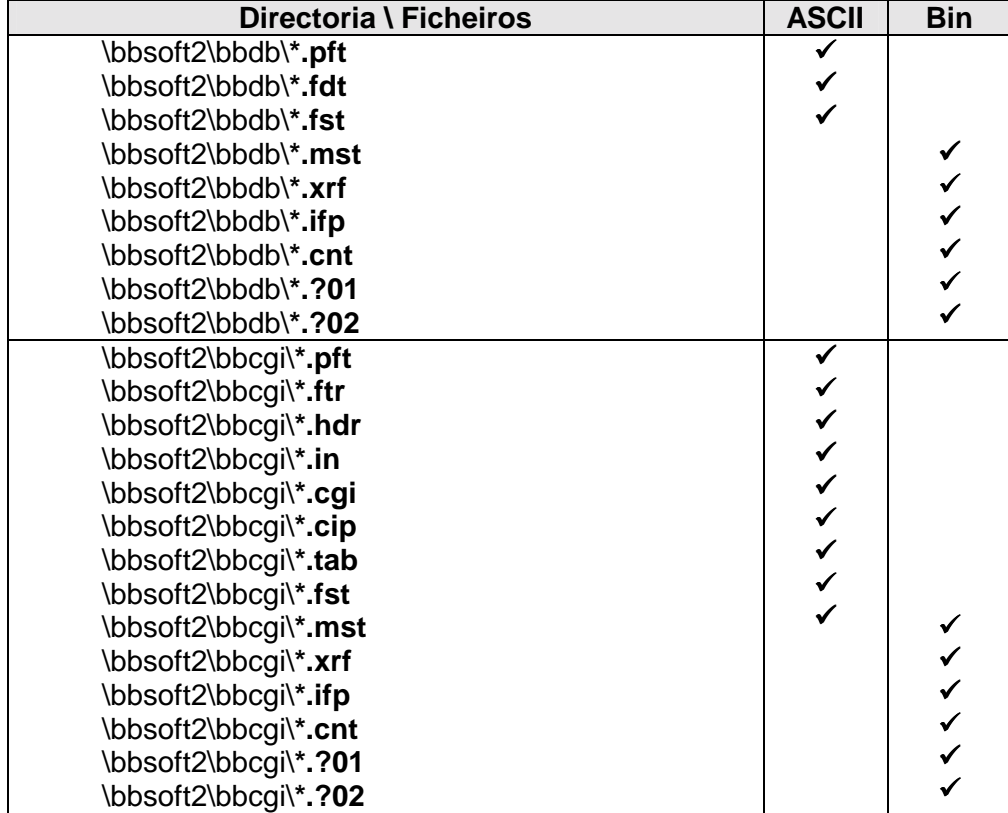

**Disquete 3 (**"**Ficheiros para a versão Linux 1.2.13**"**)**. Contém o executável para a versão Linux, utilitários e ficheiros *batch.*

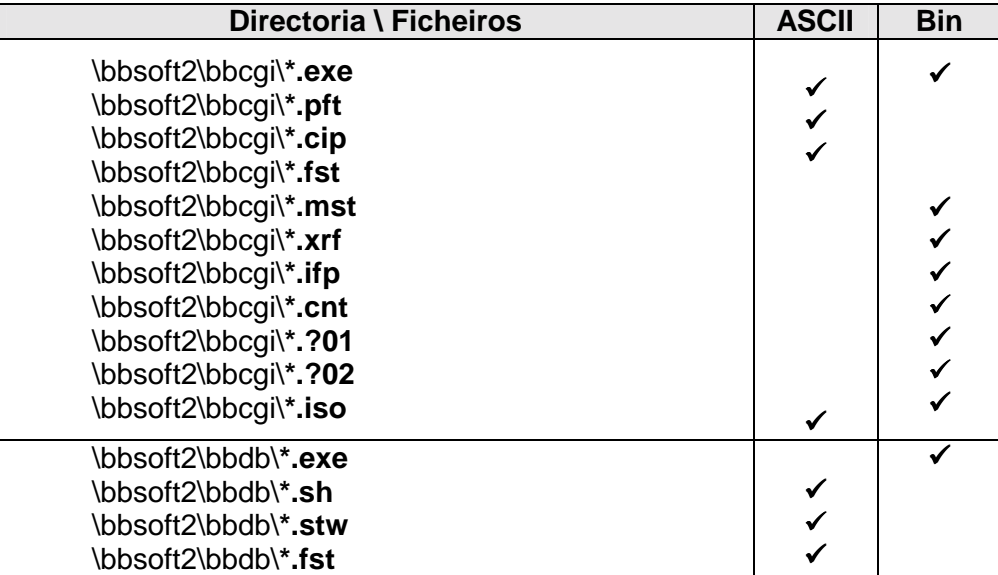

**Nota:** Após a cópia de todos os ficheiro é importante verificar se nenhum nome está escrito em maiúsculas. Caso isto aconteça é necessário alterar o nome do ficheiro.

#### **2.3 Atributo para execução dos ficheiros**

Depois da cópia de todos os ficheiros devem ser definidos quais os ficheiros que podem ser executados. Deste modo , recorrendo ao comando **chmod**, o atributo para execução deve ser activado para os seguintes ficheiros:

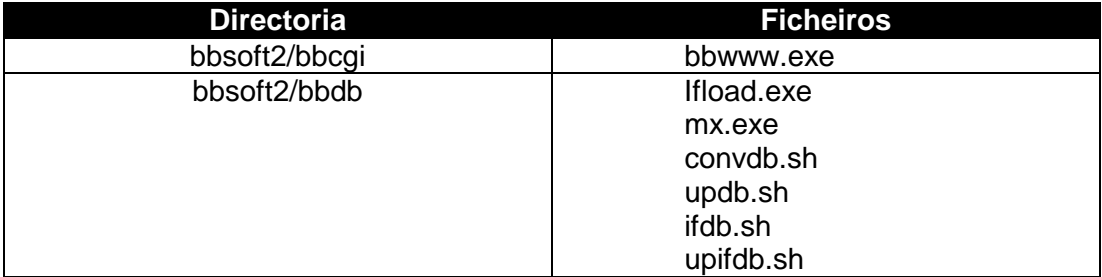

Por exemplo, na directoria **bbsoft2/bbcgi** deve ser executados o seguinte comando:

**chmod +x bbwww.exe**

ou simplesmente: **chmod +x \*.exe**

Este procedimento deve ser repetido para a directoria bbsoft2\bbdb, como a seguir se indica:

**chmod +x \*.exe chmod +x \*.sh**

# **3. Configuração**

Tal como para o *Internet Information Server* é necessário configurar o serviço WWW. Nos ficheiros de configuração respectivos deverão ser tidos em consideração os parâmetros relativos à definição da directoria **bbsoft2/bbcgi**, onde está localizado o ficheiro **bbwww.exe** que será executado sempre que se faz uma pesquisa na base de dados. Devem ser dadas as permissões de **leitura** e **execução** a esta directoria.

Devem ainda ser definidos vários **alias** como a seguir se indica.

De seguida são indicados alguns dos parâmetros que devem ser definidos no ficheiro de configuração **srm.conf** do servidor Apache.

```
ScriptAlias bbsoft2/bbcgi/bbwww.exe /usr/local/apache/bbsoft2/bbcgi/bbwww.exe
Alias /bbsoft2/mnubib.htm /usr/local/apache/mnubib.htm
Alias /bbsoft2/bbimg /usr/local/apache/bbsoft2/bbimg
Alias /bbsoft2/bbhtm /usr/local/apache/bbsoft2/bbhtm
```
Existe em cada servidor WWW, a possibilidade de configurar o serviço. Relativamente ao Linux existem alguns ficheiros de configuração específicos que poderão ser alterados.

**Nota**: Após a definição dos parâmetros de configuração poderá ser necessário fazer o *restart* ao serviço.

### **3.1 Definir a localização da base de dados**

O ficheiro de configuração existente na directoria **bbsoft2/bbcgi** designado por **dbdef.cip** que contém a indicação da localização da base de dados deverá ser modificado, indicando a nova localização dos ficheiros da base de dados.

Por exemplo, se o conteúdo do ficheiro for:

```
porb.*=/usr/local/apache/bbsoft2/bbdb/porb.*
```
significa que todos os ficheiros da base de dados PORB estão localizados na directoria **/usr/local/apache/bbsoft2/bbdb.** 

Por defeito, o conteúdo deste ficheiro é o seguinte:

```
porb.*=/home/bbsoft2/bbdb/porb.*
users.*=/home/bbsoft2/bbdb/users.*
```
# **4. Preparação da base de dados**

Para disponibilizar o acesso à base de dados é necessário, como já foi referido anteriormente, fazer a conversão dos registos da versão DOS.

Uma base de dados em CDS/ISIS é composta por vários tipos de ficheiros tais como o ficheiro mestre (*.mst* e *.xrf*), ficheiro inverso (*.l01, .l01, .n01, n02, .cnt* e *.ifp*) e outros ficheiros auxiliares tais como os formatos de visualização, tabelas de selecção, etc (*.pft, .fst*  e *.fdt*). Como não pode ser feita a cópia directa dos ficheiros da versão DOS/Windows para é necessários fazer a conversão dos registos.

Na directoria **bbsoft2/bbdb** existem alguns ficheiros *batch* e utilitários (executáveis) específicos para executar essas tarefas. Tal como para o ficheiro **bbwww.exe**, para que os ficheiros possam ser executados, é necessário utilizar o comando **chmod** (ver *Atributo para execução dos ficheiros*). Na directoria **bbsoft2/bbdb** deve ser executado o seguinte comando:

**chmod +x \*.sh chmod +x \*.exe**

Os pontos que se seguem explicam as várias fases da conversão dos registos em DOS/Windows para o ambiente Linux. Estes procedimentos devem ser feitos sempre que se pretende criar (pela primeira vez) ou actualizar uma base de dados.

Com resumo, as fases são as seguintes:

- □ Exportação dos registos da versão para DOS/Windows
- □ Conversão do ficheiro ISO resultante para um formato Unix (conversão de ficheiros ASCII)
- Transferência para o ambiente Linux
- $\Box$  Importação para a base de dados
- criação do índice de pesquisa

### **4.1 Exportação de registos (versão DOS/Windows)**

Os procedimentos a seguir indicado devem ser realizados a través do CDS/ISIS ou de uma parametrização, como por exemplo a Porbase.

Em primeiro lugar, deve fazer-se uma exportação de todos os registos da base de dados actualmente existes recorrendo à opção para o efeito. Se for uma base de dados da parametrização Porbase, normalmente a base de dados assumida por defeito é **Porb**.

Os passos a executar são os seguintes: a partir do menu principal do CDS/ISIS (ou da parametrização Porbase) seleccionar a opção **M – Segurança e troca de registos**, seguida da opção **E – Exportação de registos (ISO 2709)**. Na folha de recolha de parâmetros de exportação não é necessário fazer qualquer alteração. Deve premir a tecla **<Enter>** sucessivamente ou simplesmente a tecla **<PgDn>.**

Ao sair da folha de exportação (opção **X** do submenu) é apresentada uma mensagem a solicitar a unidade e/ou directoria. Pode indicar-se um caminho (como por exemplo **c:\www\**) ou apenas premir **<Enter>.** Neste caso o CDS/ISIS (parametrização Porbase) assume por defeito a directoria **C:\ISIS3\SYS\**.

Depois deste procedimento terminar é importante confirmar se foi criado o ficheiro ISO. Partindo do princípio que foram assumidos todos os valores predefinidos da folha de recolha de dados de exportação, deve executar-se o seguinte comando:

**DIR C:\ISIS3\SYS\MST.ISO**

Depois da exportação é necessário fazer a conversão do ficheiro ISO criado para um ficheiro compatível com o Linux. Esta conversão é necessária uma vez que os ficheiros ASCII em DOS e Unix apresentam ligeiras diferenças.

#### **Nota**: Este processo de conversão de ficheiros ASCII pode ser evitado, se a cópia do ficheiro ISO for feita através de FTP, indicando que se trata de um ficheiro ASCII.

Em primeiro lugar deve copiar-se o programa que permite a conversão de ficheiros ASCII a partir da disquete (directoria **bbsoft2\bbconv**). Pode assumir-se a directoria **\ISIS3\SYS**.

**COPY A:\BBSOFT2\BBCONV\DOS2UNIX.EXE C:\ISIS3\SYS**

A síntaxe para utilização deste programa é a seguinte:

**DOS2UNIX ficheiro\_in ficheiro\_out**

Em que *ficheiro\_in* representa o ficheiro a ser convertido e *ficheiro\_out* o nome do ficheiro a ser criado (compatível com Unix).

De futuro, a conversão faz-se da seguinte forma:

**DOS2UNIX MST.ISO PORB.ISO**

(os nomes dados são arbitrários, devem apenas ser diferentes)

O ficheiro a ser transferido para o Linux deverá ser o **PORB.ISO.** Esta transferência pode ser feita por **FTP** para **bbsoft2/bbd** (como sendo um ficheiro ASCII).

# **4.2 Importação (Linux)**

O ficheiro resultante (PORB.ISO) da exportação do CDS/ISIS (versão DOS) deve ser copiado para o servidor Linux (de preferência por FTP), para a directoria **bbsoft2/bbdb**. Com a instalação do Interface, é copiada uma base de dados vazia compatível com a plataforma.

O passo seguinte consiste na execução de um *batch* que fará a importação dos registos, e a criação dos índices de pesquisa.

Assumindo o nome do ficheiro que se pretende integrar como sendo **PORB.ISO** e o nome da base **Porb**, deve posicionar-se em **bbsoft2/bbdb** e digitar os seguintes comandos:

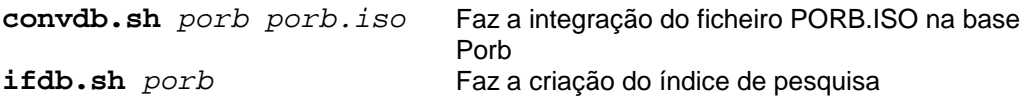

Estes deverão ser os comandos (incluindo o nome do ficheiro e da base de dados) a executar sempre que se faz a integração pela **primeira vez**.

Sempre que houver registos novos para **adicionar** (actualização) à base de dados, deverão ser executados os seguintes comandos:

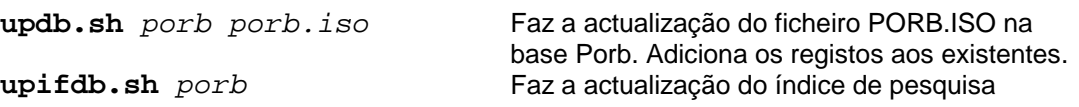

# **5. Observações gerais**

A **Tabela de Selecção de Campos**, também designada por **FST**, utilizada na criação do índice de pesquisa é compatível com a versão da parametrização Porbase. No entanto, e por limitação das aplicações não é possível utilizar na linguagem de formatação (linguagem utilizada na criação dos formatos de visualização e nas tabelas de selecção de campos) chamadas a rotinas externas (pequenas rotinas em CDS/ISIS Pascal). No caso da parametrização Porbase, este tipo de rotinas é utilizada no campo 225 (Colecção), para eliminar o caracter **)** no fim do campo. Por esse motivo, este tipo de situação não é possível de resolver.

Numa pesquisa em CDS/ISIS, quando num termo consta uma caracter que tenha um significado lógico numa expressão de pesquisa (por exemplo, um operador de pesquisar) o programa dá um erro de sintaxe. O parêntesis é um caracter utilizado para agrupar termos numa expressão. Se um termo possui um desses caracteres o programa detecta essa anomalia e não executa a pesquisa.

No caso de uma pesquisa feita através do Interface, esta situação não compromete a pesquisa, uma vez que foram desenvolvidos mecanismos que correcção e validação sem que o utilizador tenha necessidade de saber como ultrapassar este tipo de situação.